# Sans Digital EliteSTOR 12G Series Aggregate 3G/6G HDD performance to 12G using DHPM

Overview: Sans Digital EliteSTOR 12G SAS expander series is a storage rackmount enclosure with 12G SAS expander build-in to the unit. DataBolt Bandwidth Aggregation Technology enable 6G/3G drives performs as in 12G drives. This document provides information of DataBolt technical information and how to change the default setting.

## What is DataBolt Technology?

12Gb/s SAS structure will provide excellent performance as promised. However, the most hard drives in the market and installed systems are using 3G/6G hard drives and SSDs. Sans Digital 12G SAS expander utilize LSI's DataBolt Bandwidth Aggregation Technology on its 12G SAS Expander, and it aggregate bandwidth from in 3G/6G drives to 12G bandwidth for higher total system performance

DataBolt Bandwidth Aggregation works by using a 12Gb/s buffer on each port to enable 12Gb/s communication between SAS initiator and any SAS/SATA 3G/6G drives, resulting in 50% performance increase. It operates completely internal to the expander, and is fully compliance in SAS standard.

### Sans Digital DataBolt High Performance Mode (DHPM) Option (Default Enable)

Sans Digital EliteSTOR Series build-in with Databolt feature and allow user to turn it on or off (Default setting: On). To determine when to enable or disable Databolt High Performance Mode, please use the following table:

|                                | DHPM (Default Enable)                                            |
|--------------------------------|------------------------------------------------------------------|
| 12Gb/s Drives Installed        | DHPM: Disabled                                                   |
|                                | 12Gb/s End-to-End configuration. Maximum performance for today's |
|                                | PCIe 3.0                                                         |
| 6Gb/s & 3Gb/s Drives Installed | <b>DHPM</b> Enabled                                              |
|                                | DataBolt Banswidth Aggregation in action to provide 12Gb/s       |
|                                | throughput to the host by buffering and aggregating 3G/6G disks. |

#### **Change DHPM Setting**

To disable or enable the DHPM setting, please follow the below instruction:

1. Download and install "Hyper terminal", "putty" or other utilities for serial connection's command line interface and connect a "Serial port to RJ11" cable from your PC to your storage unit's terminal port.

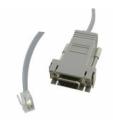

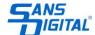

2. Run the program with the following settings. Bits Per Second: 115200, Data bits: 8, Parity: None, Stop Bits: 1, Flow control: Xon/Xoff.

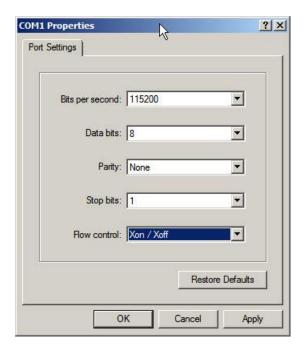

- 3. After logging in, press "Enter" and you will be asked to type in a password (default password is "0000").
- 4. To enable or disable DHPM, you will use **dhmp off (disable)** or **dhmp on (enable all)** command, followed by **st** command to save the changes, and then **reset or power cycle the unit**.

CLI> dhpm [on | off] [i,j,..] [Enter]

on - turn on all drive slot as 12G performance mode.

off - turn off all drive slot 12G performance mode.

i,j,.. - turn on/off drive slot i,j, ...12G performance mode.

## Example 1 - Disable DHPM for all drives (for 12G drives setup):

CLI>dhpm off (Set all drives off)
CLI>st (Save Settings)

## Reset or Power Cycle

### Example 2 - Enable DHPM for all drives (for 3G/6G drives setup):

CLI>dhpm on (Set all drives on)
CLI>st (Save Settings)

#### Reset or Power Cycle

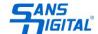

#### Example 3 - Enable only drive slots number 2 and 12:

CLI>link (Display drives information) *ArrayDevice Element (0x17):* \_\_\_\_\_ NAME PHY ORG NLR MAX MIN TYPE ADDRESS SLOT 01 13 6G 6G 11 8 SATA 5001B469-189AE00D SLOT 02 12 6G 6G 11 8 SAS 5011B469-189AE00C SLOT 03 14 6G 6G 11 8 SATA 5011B469-189AE00E SLOT 04 15 6G 6G 11 8 SATA 5011B469-189AE00F SLOT 05 9 6G 6G 11 8 SATA 5011B469-189AE009 SLOT 06 8 6G 6G 11 8 SATA 5011B469-189AE008 SLOT 07 10 6G 6G 11 8 SATA 5011B469-189AE00A SLOT 08 11 6G 6G 11 8 SATA 5011B469-189AE00B SLOT 09 5 6G 6G 11 8 SATA 5011B469-189AE005 SLOT 10 4 6G 6G 11 8 SATA 5011B469-189AE004 SLOT 11 6 3G 3G 11 8 SAS 500000E0-168F8E92 SLOT 12 7 3G 3G 11 8 SAS 500000E0-168F8E99 CLI>dhpm on 2,12 (Set drive slot 2,12 DHPM on)

# Reset or Power Cycle

CLI>st

After reset of power cycle, the setting can be checked by link command.

(Save Settings)

NAME PHY ORG NLR MAX MIN TYPE ADDRESS SLOT 01 13 6G 6G 11 8 SATA 5001B469-189AE00D SLOT 02 12 6G **12G** 11 8 SAS 5011B469-189AE00C SLOT 03 14 6G 6G 11 8 SATA 5011B469-189AE00E SLOT 04 15 6G 6G 11 8 SATA 5011B469-189AE00F SLOT 05 9 6G 6G 11 8 SATA 5011B469-189AE009 SLOT 06 8 6G 6G 11 8 SATA 5011B469-189AE008 SLOT 07 10 6G 6G 11 8 SATA 5011B469-189AE00A SLOT 08 11 6G 6G 11 8 SATA 5011B469-189AE00B SLOT 09 5 6G 6G 11 8 SATA 5011B469-189AE00B SLOT 10 4 6G 6G 11 8 SATA 5011B469-189AE004 SLOT 11 6 3G 3G 11 8 SAS 500000E0-168F8E92 SLOT 12 7 3G **12G** 11 8 SAS 500000E0-168F8E99

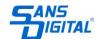